## **Kategorie:SOTA/QSO's in die SOTA-Datenbank eintragen**

## Chaser QSO's in die Datenbank eintragen

Als Chaser kannst du deine QSO's am schnellsten direkt auf SOTAwatch eintragen. Wenn du auf der Seite eingeloggt bist, erscheint neben dem Spot des gearbeiteten Aktivierers ein Symbol mit dem Namen "QSO loggen".

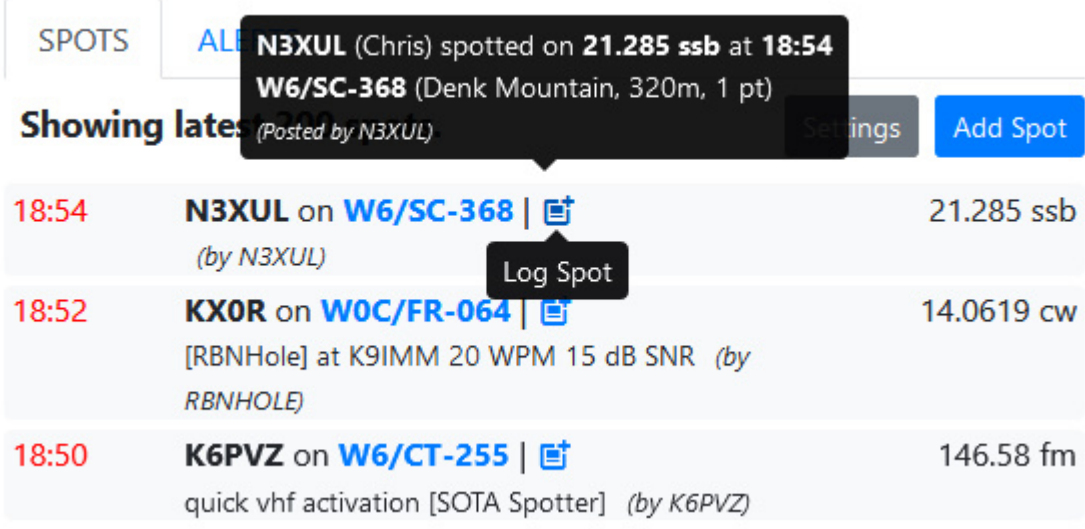

Ein neues, vorausgefülltes Fenster öffnet sich.

## **BlueSpice4**

## Log Chase

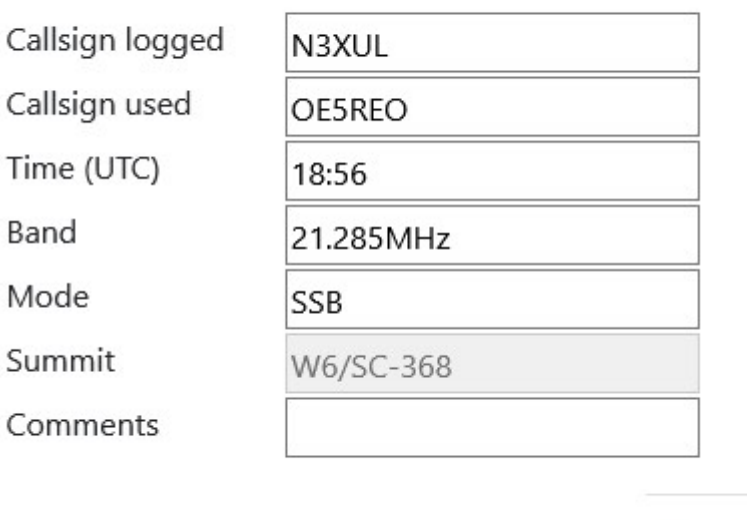

Submit

 $\times$ 

Falls alle Daten korrekt sind auf "Submit" klicken und der Kontakt ist in deinem Chaser Log gespeichert.

*Diese Kategorie enthält zurzeit keine Seiten oder Medien.*